# Sun Java™ System Access Manager Notas de la versión para HP-UX

## Versión 7 2005Q4

Número de referencia 819-5982-10

Estas notas de la versión contienen información importante disponible en el momento de comercializarse Sun Java System Access Manager 7 2005Q4 (anteriormente Sun Java™ System Identity Server) para HP-UX. En ellas se abordan limitaciones y problemas conocidos, entre otros temas. Lea este documento antes de instalar y usar esta versión.

La versión más actualizada de estas notas de la versión se encuentra en el sitio Web de documentación de Sun Java System:

#### <http://docs.sun.com/prod/entsys.05q4>.

Visite dicho sitio Web antes de instalar y configurar el software, y vuelva cada cierto tiempo para ver las notas de versión y la documentación más recientes del producto.

Estas notas de la versión constan de las siguientes secciones:

- [Historial de revisiones de las notas de la versión](#page-1-0)
- [Acerca de Access Manager 7 2005Q4](#page-1-1)
- [Errores corregidos en esta versión](#page-9-0)
- [Información importante](#page-11-0)
- [Limitaciones y problemas conocidos](#page-12-0)
- [Archivos que se pueden distribuir](#page-33-0)
- [Información sobre problemas y respuestas de los clientes](#page-34-0)
- [Recursos adicionales de Sun](#page-35-0)

Este documento incluye direcciones URL de otros fabricantes que ofrecen información adicional relacionada.

**NOTA** Sun no se hace responsable de la disponibilidad de los sitios Web de otros fabricantes mencionados en este documento. Sun no respalda ni se hace responsable de ningún contenido, anuncios, productos ni otros materiales ofrecidos en o a través de dichos sitios o recursos. Sun no será responsable de ningún daño ni pérdida reales ni supuestos debidos a ni relacionados con el uso o dependencia del contenido, bienes o servicios disponibles en dichos sitios o recursos, o a través de ellos.

# <span id="page-1-0"></span>Historial de revisiones de las notas de la versión

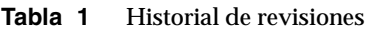

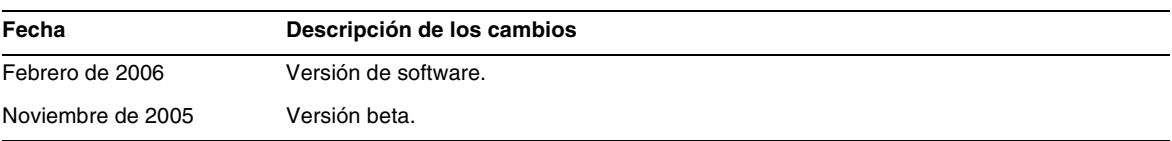

# <span id="page-1-1"></span>Acerca de Access Manager 7 2005Q4

Sun Java System Access Manager (Access Manager) forma parte de la infraestructura de Sun Identity Management que permite a una organización administrar el acceso seguro a aplicaciones Web y a otros recursos tanto dentro de una empresa como a través de cadenas de valor de negocio a negocio (B2B). Funciones principales proporcionadas por Access Manager:

- Servicios centralizados de autenticación y autorización mediante control de acceso basado en funciones y en reglas
- Inicio de sesión único (SSO) para acceder a las aplicaciones basadas en Web de una organización
- Compatibilidad con identidades federadas, con el Liberty Alliance Project y el Lenguaje de marcas para aserciones de seguridad (SAML)
- Registro de información importante, como las actividades de administrador y usuario por componentes de Access Manager, para su posterior análisis, generación de informes y realización de auditorías. El inicio de sesión se basa en las APIs de inicio de sesión de J2SE (java.util.logging).

Esta sección incluye:

- [Novedades en esta versión](#page-2-0)
- [Requisitos de hardware y software](#page-8-0)

## <span id="page-2-0"></span>Novedades en esta versión

Esta versión incluye las siguientes funciones:

- [Modos de Access Manager](#page-3-0)
- [Nueva consola de Access Manager](#page-3-1)
- [Repositorio de identidades](#page-3-2)
- [Árbol de información de Access Manager](#page-4-0)
- [Cambios en errores de sesión](#page-4-1)
- [Notificación de cambio de propiedad de sesión](#page-4-2)
- [Restricciones de cuota de sesiones](#page-5-0)
- [Autenticación distribuida](#page-5-1)
- [Compatibilidad con varias instancias de módulo de autenticación](#page-6-0)
- [Espacio de nombre de "configuración con nombre" o "encadenado" de autenticación](#page-6-1)
- [Mejoras en el módulo de políticas](#page-6-2)
- [Configuración del sitio](#page-7-0)
- [Federación en bloque](#page-7-1)
- [Mejoras en los registros](#page-7-2)

### <span id="page-3-0"></span>Modos de Access Manager

Access Manager 7 2005Q4 incluye los modos Ámbito y Tradicional. Ambos modos admiten:

- Las nuevas funciones de Access Manager 7 2005Q4
- Las funciones de Access Manager 6 2005Q1, con estas limitaciones:
	- ❍ Cuando se crean ámbitos no se crean las organizaciones correspondientes en Sun Java System Directory Server.
	- ❍ La nueva consola de Access Manager 7 2005Q4 no puede establecer una prioridad de plantilla de Clase de servicio (CoS). Consulte ["La nueva consola de Access Manager no](#page-22-0)  [puede establecer las prioridades de la plantilla de CoS \(6309262\)" en la página 23](#page-22-0).
- Los repositorios de identidades de Sun Java System Directory Server y otros almacenes de datos

El modo Tradicional es necesario para:

- Sun Java System Portal Server
- Los servidores de Sun Java System Communications Services, incluidos Messaging Server, Calendar Server, Instant Messaging o Delegated Administrator
- Implementaciones de coexistencia cuando Access Manager 6 2005Q1 y Access Manager 7 2005Q4 acceden al mismo Directory Server

### <span id="page-3-1"></span>Nueva consola de Access Manager

La consola de Access Manager se ha rediseñado para esta versión. No obstante, si implementa Access Manager con Portal Server, Messaging Server, Calendar Server, Instant Messaging o Delegated Administrator, debe instalar Access Manager en modo Tradicional y usar la consola de Access Manager 6 2005Q1:

• Si desea más información, consulte ["Problemas de compatibilidad" en la página 14](#page-13-0).

### <span id="page-3-2"></span>Repositorio de identidades

Un repositorio de identidades de Access Manager contiene información relativa a las identidades, como usuarios, grupos y funciones. Un repositorio de identidades puede crearse y mantenerse mediante Access Manager o algún otro producto de aprovisionamiento, como Sun Java System Identity Manager.

En la versión actual, un repositorio de identidades puede residir en Sun Java System Directory Server o en Microsoft Active Directory. Access Manager puede tener acceso de lectura y escritura o de sólo lectura a un repositorio de identidades.

## <span id="page-4-0"></span>Árbol de información de Access Manager

El árbol de información de Access Manager contiene información relativa al acceso al sistema. Cada instancia de Access Manager crea y mantiene un árbol de información distinto en Sun Java System Directory Server. Un árbol de información de Access Manager puede tener cualquier nombre (sufijo). El árbol de información de Access Manager incluye ámbitos (y subámbitos si es necesario), tal como se describe en la siguiente sección.

### Ámbitos de Access Manager

Un ámbito y sus subámbitos, si los hay, forman parte del árbol de información de Access Manager y pueden contener información de configuración que define un conjunto de usuarios o grupos, la forma de autenticación de los usuarios, los recursos a los que éstos pueden acceder y la información disponible para las aplicaciones una vez que los usuarios reciben acceso a los recursos. Un ámbito o subámbito también puede contener otros datos de configuración, como la configuración de globalización, la de restablecimiento de contraseñas, la de sesión, la de la consola y las preferencias del usuario. El ámbito o subámbito también puede estar vacío.

Se puede crear un ámbito mediante la consola de Access Manager o la utilidad CLI amadmin. Si desea más información, consulte la ayuda en línea de la consola o el Capítulo 14, "The amadmin Command Line Tool", de la *Sun Java System Access Manager 7 2005Q4 Administration Guide*.

### <span id="page-4-1"></span>Cambios en errores de sesión

Access Manager proporciona una implementación de errores de sesión independiente de contenedores Web; para ello emplea Sun Java System Message Queue (Message Queue) como agente de comunicaciones y Berkeley DB de Sleepycat Software, Inc. como base de datos almacén de la sesión. Las mejoras de Access Manager 7 2005Q4 incluyen el archivo de secuencia de comandos amsfoconfig para configurar el entorno de error de sesión y el archivo de secuencia de comandos de inicio y parada del agente de Message Queue y cliente DB de Berkeley.

Si desea más información, consulte "Implementing Access Manager Session Failover" en la *Sun Java System Access Manager 7 2005Q4 Deployment Planning Guide*.

## <span id="page-4-2"></span>Notificación de cambio de propiedad de sesión

La función de notificación de cambio de propiedad de sesión permite a Access Manager enviar una notificación a controladores específicos cuando se produce un cambio en una propiedad de sesión concreta. Esta función se ejecuta cuando se activa el atributo "Habilitar notificaciones de cambio de propiedades" en la consola del administrador de Access Manager. Por ejemplo, en un entorno de inicio de sesión único (SSO), una misma sesión de Access Manager puede ser compartida por varias aplicaciones. Cuando se produce un cambio en una propiedad de sesión específica definida en la lista "Propiedades de notificación", Access Manager envía una notificación a todos los controladores registrados.

Si desea más información, consulte "Enabling Session Property Change Notifications" en la *Sun Java System Access Manager 7 2005Q4 Deployment Planning Guide*.

### <span id="page-5-0"></span>Restricciones de cuota de sesiones

La función de restricciones de cuota de sesiones permite al administrador de Access Manager (amadmin) establecer el atributo "Activar sesiones de usuario" para limitar el número máximo de sesiones simultáneas permitido a un usuario. El administrador puede establecer una restricción de cuota de sesiones a nivel global para todos los usuarios o bien para una entidad tal como una organización, un ámbito, una función o un usuario que afecta sólo a uno o varios usuarios.

De forma predeterminada las restricciones de cuota de sesiones están inhabilitadas (OFF), pero el administrador puede activarlas estableciendo el atributo "Habilitar restricciones de cuotas" en la consola del administrador de Access Manager.

El administrador también puede configurar lo que ocurrirá si un usuario agota su cuota de restricción de sesiones estableciendo el atributo "Comportamiento resultante si se agota la cuota de sesión":

- DENY\_ACCESS. Access Manager rechaza la solicitud de inicio de una nueva sesión.
- DESTROY\_OLD\_SESSION. Access Manager destruye la siguiente sesión en caducar.

El atributo "Exención de administraciones generales de la comprobación de restricciones" especifica si las cuotas de restricción de sesiones afectan a los administradores con la función de administrador de nivel superior.

Si desea más información, consulte "Setting Session Quota Constraints" en la *Sun Java System Access Manager 7 2005Q4 Deployment Planning Guide.*

### <span id="page-5-1"></span>Autenticación distribuida

El servicio de autenticación distribuida permite la interacción de identidad de usuario y recepción de credenciales para la zona demilitarizada (DMZ). Durante la autenticación con Access Manager, el usuario debe proporcionar su identificación y credenciales. Durante este proceso, las URL de servicio de Access Manager son visibles para el usuario. Esto puede evitarse utilizando un servidor proxy; no obstante, ese tipo de servidor no es aceptable en ciertas implementaciones.

La mayoría de las implementaciones seguras no permiten que los Agentes (de la capa DMZ) redireccionen la solicitud al servidor Access Manager (en la zona segura, tras el firewall) directamente, y por tanto ése es el principal requisito del servicio de autenticación distribuida.

Esta función se entrega e implementa como aplicación Web J2EE en cualquier contenedor Web compatible con servlet. El servicio de autenticación puede tener una estructura de extracción y presentación de autenticación remota (es decir, una interfaz de autenticación distribuida) que puede implementarse como aplicación Web J2EE en la capa DMZ (en una máquina que no ejecute Access Manager) y que, a su vez, puede comunicarse con servidores de servicios de fondo para la autenticación en sí. El servicio de autenticación distribuida se comunica con el servidor de autenticación (de forma remota) para la autenticación en sí mediante una API remota.

## <span id="page-6-0"></span>Compatibilidad con varias instancias de módulo de autenticación

Todos los módulos de autenticación (fuera de la máquina) se han ampliado para admitir el subesquema con compatibilidad con la interfaz de la consola. Pueden crearse varias instancias de módulo de autenticación por cada tipo de módulo (clase de módulo cargada). Por ejemplo, para instancias con nombres de ldap1 and ldap2 para un tipo de módulo LDAP, cada instancia puede indicar un servidor de directorios LDAP distinto. Se admiten instancias de módulo con el mismo nombre que sus tipos para conservar la compatibilidad con versiones anteriores. La llamada es *server\_deploy\_uri*/UI/Login? module=nombre-de-instancia-de-módulo.

### <span id="page-6-1"></span>Espacio de nombre de "configuración con nombre" o "encadenado" de autenticación

Un espacio de nombre independiente se crea bajo una Org./Ámbito, que es una cadena de instancias de módulos de autenticación. La misma cadena puede reutilizarse y asignarse a una Org./Ámbito, Función o Usuario. La instancia del servicio de autenticación es igual a la cadena de autenticación. La llamada es *server\_deploy\_uri*/UI/Login? service*=nombre-cadena-autenticación.*

### <span id="page-6-2"></span>Mejoras en el módulo de políticas

### Atributos de personalización

Además de Reglas, Asuntos y Condiciones, ahora las políticas pueden tener atributos de personalización (IDResponseProvider). Ahora la decisión de política enviada al cliente desde la evaluación de políticas incluye atributos de personalización de respuesta basados en política en las políticas aplicables. Se admiten dos tipos de atributos de personalización:

- Atributos estáticos. Debe definirse el nombre y el valor del atributo en la política.
- Atributos dinámicos. Debe incluirse una lista con los nombres de atributos en las políticas; los valores se obtienen de los almacenes de datos de repositorio de identidades cuando se evalúan las políticas.

Los Puntos de aplicación de políticas (agentes) suelen reenviar estos valores de atributos como Encabezado de HTTP o Cookies o Atributos de solicitud a la aplicación protegida.

Access Manager 7 2005Q4 no admite implementaciones personalizadas de la interfaz del proveedor de respuesta creadas por los clientes.

### Condición de propiedad de sesión

La implementación de condición de política de sesión (SessionPropertyCondition) decide si una política es aplicable a la solicitud basándose en los valores de propiedades establecidos en la sesión Access Manager de un usuario. Al evaluarse las políticas, la condición devuelve el valor "verdadero" sólo si la sesión del usuario en Access Manager tiene todos los valores de propiedad definidos en la condición. Para propiedades definidas con varios valores en la condición, basta con que la sesión del usuario enumere al menos un valor para la propiedad de la condición.

#### Asunto de política

La implementación de asunto de política (AMIdentitySubject) le permite usar entradas del repositorio de identidades configurado como valores de asunto de política.

#### Exportación de políticas

Puede exportar políticas en formato XML mediante el comando amadmin. Los nuevos elementos GetPolices y RealmGetPolicies del archivo amAdmin.dtd admiten esta función.

### Estado de política

Ahora una política tiene un atributo de estado, que sirve para definirla como activa o inactiva. Las políticas inactivas se omiten durante la evaluación de políticas.

### <span id="page-7-0"></span>Configuración del sitio

Access Manager 7 2005Q4 introduce el "concepto de sitio", que proporciona una administración de configuración centralizada para una implementación de Access Manager. Cuando Access Manager se configura como un sitio, las solicitudes de los clientes pasan siempre por el balanceador de carga, que simplifica la implementación y resuelve problemas como la existencia de un firewall entre el cliente y los servidores de servicios de fondo de Access Manager.

Si desea más información, consulte "Configuring an Access Manager Deployment as a Site" en la *Sun Java System Access Manager 7 2005Q4 Deployment Planning Guide*.

### <span id="page-7-1"></span>Federación en bloque

Access Manager 7 2005Q4 proporciona la federación en bloque de las cuentas de usuarios a aplicaciones delegadas a socios comerciales. Anteriormente, la federación de cuentas entre un Proveedor de servicio (SP) y un Proveedor de identidad (IDP) requería que cada usuario accediera a los sitios del SP y el IDP, creara dos cuentas si aún no las había, y las federara mediante un vínculo Web. Este proceso requería mucho tiempo. Además, no era siempre idóneo para una implementación con cuentas existentes o para un sitio que ya funcionara como proveedor de identidades o usara uno de sus socios como proveedor de autenticación.

Si desea más información, consulte la *Sun Java System Access Manager 7 2005Q4 Federation and SAML Administration Guide*.

### <span id="page-7-2"></span>Mejoras en los registros

Access Manager 7 2005Q4 incluye varias nuevas mejoras en los registros:

• Nuevos campos (o columnas): El campo MessageID contiene el identificador de mensaje del evento registrado. El campo ContextID contiene el identificador de contexto, que es análogo a un identificador de sesión y se aplica a todos los eventos de la sesión de un determinado usuario. Para la sesión específica de un usuario, ContextID será el mismo en todos los archivos de registro de los eventos registrados.

• API de registro. La API incluye adiciones para la lectura de entradas de registro, también desde una base de datos (DB), cuando se configure el mantenimiento de registros en una DB. Consulte LogReaderSample.java en el directorio /opt/SUN/identity/samples/logging, que muestra la recuperación de entradas de registro de un archivo sin formato o de un repositorio de tablas de base de datos.

**ATENCIÓN** Las tablas de base de datos suelen ser más grandes que los registros de archivos sin formato. Por tanto, en una solicitud dada, no recupere todos los registros de una tabla de base de datos, ya que esa cantidad de datos puede consumir todos los recursos del servidor Access Manager.

## <span id="page-8-0"></span>Requisitos de hardware y software

Esta versión de Access Manager requiere el siguiente hardware y software.

| Componente        | Requisito                                               |
|-------------------|---------------------------------------------------------|
| Sistema operativo | HP-UX11i V1                                             |
| RAM               | 512 Mbytes                                              |
| Espacio en disco  | 250 Mbytes para Access Manager y aplicaciones asociadas |

**Tabla 2** Requisitos de hardware y software

## Exploradores compatibles

La tabla siguiente muestra los exploradores compatibles con la versión Sun Java Enterprise System 2005Q4.

**Tabla 3** Exploradores compatibles

| <b>Explorador</b>                                               | <b>Plataforma</b> |  |
|-----------------------------------------------------------------|-------------------|--|
| Microsoft Internet Explorer <sup>™</sup> 5.5<br>SP <sub>2</sub> | Windows™ 2000     |  |
| Microsoft Internet Explorer 6.0                                 | Windows 2000      |  |
|                                                                 | Windows XP        |  |

#### **Tabla 3** Exploradores compatibles

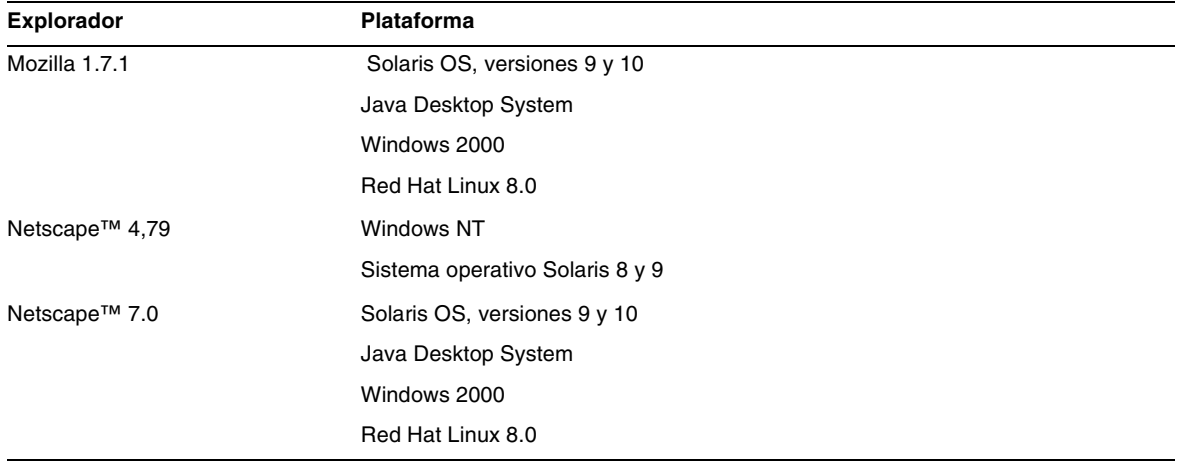

## <span id="page-9-0"></span>Errores corregidos en esta versión

Ninguna.

## Problemas de compatibilidad

- [Modo Tradicional de Access Manager](#page-9-1)
- [Agentes de política de Access Manager](#page-11-1)

### <span id="page-9-1"></span>Modo Tradicional de Access Manager

Si instala Access Manager con uno de los productos siguientes, deberá seleccionar el modo Access Manager Legacy (6.x):

- Sun Java System Portal Server
- Los servidores de Sun Java System Communications Services, incluidos Messaging Server, Calendar Server, Instant Messaging o Delegated Administrator

Se selecciona el modo Access Manager Legacy (6.x) dependiendo de cómo se esté ejecutando el instalador Java ES:

• [Instalación silenciosa de Java ES con archivo de estado](#page-10-0)

- [Opción de instalación "Configure Now" en modo gráfico](#page-10-1)
- [Opción de instalación "Configure Now" en modo de texto](#page-10-2)
- [Opción de instalación "Configure Later"](#page-10-3)

### <span id="page-10-0"></span>Instalación silenciosa de Java ES con archivo de estado

La instalación silenciosa del instalador de Java ES es un modo no interactivo que le permite instalar los componentes de Java ES en varios servidores host que tengan configuraciones parecidas. Primero se ejecuta el instalador para generar un archivo de estado (sin realmente instalar ningún componente) y a continuación se edita una copia del archivo de estado para cada servidor de host donde tiene planeado instalar Access Manager y otros componentes.

Para seleccionar Access Manager en modo Legacy (6.x), configure el siguiente parámetro (junto con otros parámetros) en el archivo de estado antes de ejecutar el instalador en modo silencioso:

... AM\_REALM = disabled ...

Para más información sobre la ejecución del instalador de Java ES en modo silencioso mediante un archivo de estado, consulte el capítulo 5, "Instalación en modo silencioso", en *Sun Java Enterprise System 2005Q4 Installation Guide* para UNIX.

### <span id="page-10-1"></span>Opción de instalación "Configure Now" en modo gráfico

Si está ejecutando el instalador Java ES en modo gráfico con la opción "Configure Now", seleccione "Legacy (version 6.x style)" (el valor predeterminado) en el panel "Access Manager: Administration (1 of 6)".

### <span id="page-10-2"></span>Opción de instalación "Configure Now" en modo de texto

Si ejecuta el instalador de Java ES en modo de texto con la opción "Configure Now", seleccione "Legacy" (el valor predeterminado) cuando se le pida escoger entre el tipo de instalación "Realm" y "Legacy".

### <span id="page-10-3"></span>Opción de instalación "Configure Later"

Si ejecutó el instalador Java ES con la opción "Configure Later", tendrá que ejecutar la secuencia de comandos amconfig para configurar Access Manager tras la instalación. Para seleccionar el modo Legacy (6.x), configure el parámetro siguiente en el archivo de entrada de secuencia de comandos de configuración (amsamplesilent):

```
...
AM_REALM=disabled
...
```
Para más información sobre la configuración de Access Manager mediante la ejecución de la secuencia de comandos amconfig, consulte la *Sun Java System Access Manager 7 2005Q4 Administration Guide*.

#### Determinación del modo de Access Manager

Para saber si una instalación en curso de Access Manager 7 2005Q4 se ha configurado en modo Ámbito o Tradicional, escriba lo siguiente:

[http\(s\)://host:port/amserver/SMSServlet?method=isRealmEnabled](http(s)://host:port/amserver/SMSServlet?method=isRealmEnabled).

Los resultados son:

- true: modo Ámbito
- false: modo Tradicional

### <span id="page-11-1"></span>Agentes de política de Access Manager

La siguiente tabla muestra la compatibilidad de los agentes de política con los modos de Access Manager 7 2005Q4.

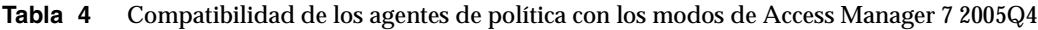

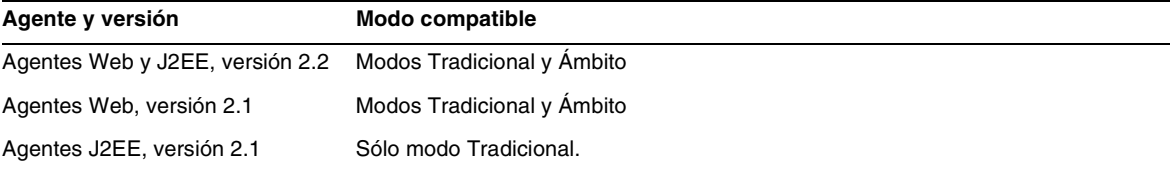

# <span id="page-11-0"></span>Información importante

Esta sección enumera los requisitos que se deben cumplir antes de instalar el producto Sun Java System Access Manager Enterprise Edition 2005Q4. Esta sección contiene la información importante siguiente:

- [Instrucciones de actualización para Access Manager](#page-12-1)
- [Funciones de accesibilidad para personas discapacitadas](#page-12-2)

Web Server o Application Server se pueden utilizar como contenedores web para implementar Access Manager.

Para información sobre la ejecución de las secuencias de comandos de configuración, consulte la *Access Manager 6 2005Q4 Administration Guid*e.

## <span id="page-12-1"></span>Instrucciones de actualización para Access Manager

Si está realizando una actualización a Access Manager 7 2005Q4 a partir de una versión anterior, siga las instrucciones de actualización en la *Sun Java Enterprise System 2005Q4 Upgrade Guide for HP-UX* ubicada en <http://docs.sun.com/app/docs/doc/819-4460>.

## <span id="page-12-2"></span>Funciones de accesibilidad para personas discapacitadas

Para obtener las funciones de accesibilidad introducidas desde la publicación de este producto, consulte las valoraciones de productos según la Sección 508, que puede solicitar a Sun, para determinar las versiones más adecuadas para la implementación de soluciones de accesibilidad. Encontrará versiones actualizadas de las aplicaciones en <http://sun.com/software/javaenterprisesystem/get.html>.

Si desea información sobre el compromiso de Sun con la accesibilidad, visite <http://sun.com/access>.

# <span id="page-12-0"></span>Limitaciones y problemas conocidos

Esta sección describe los siguientes problemas conocidos en el momento de comercializarse el producto, junto con sus soluciones en caso de haberlas.

- ["Problemas de compatibilidad" en la página 14](#page-13-0)
- ["Problemas de instalación" en la página 16](#page-15-0)
- ["Problemas de configuración" en la página 18](#page-17-0)
- ["Problemas de consola en Access Manager" en la página 22](#page-21-0)
- ["Problemas con SDK y con clientes" en la página 25](#page-24-0)
- ["Problemas de utilidades de línea de comandos" en la página 26](#page-25-0)
- ["Problemas de autenticación" en la página 27](#page-26-0)
- ["Problemas de sesión y SSO" en la página 28](#page-27-0)
- ["Problemas de políticas" en la página 29](#page-28-0)
- ["Problemas de inicio de servidor" en la página 29](#page-28-1)
- ["Problemas de federación y SAML" en la página 30](#page-29-0)
- ["Problemas de globalización" en la página 32](#page-31-0)
- ["Problemas de documentación" en la página 34](#page-33-1)

## <span id="page-13-0"></span>Problemas de compatibilidad

["Incompatibilidad entre servidores Java ES 2004Q2 e IM en Java ES 2005Q4 \(6309082\)" en la](#page-13-1)  [página 14](#page-13-1)

["Hay incompatibilidades en el módulo de autenticación principal para el modo tradicional](#page-14-0)  [\(6305840\)" en la página 15](#page-14-0)

["El agente no puede iniciar una sesión porque "el perfil no está en la organización" \(6295074\)" en la](#page-14-1)  [página 15](#page-14-1)

"La utilidad Delegated Administrator commadmin [no crea un usuario \(6294603\)" en la página 15](#page-14-2)

["La utilidad commadmin de Delegated Administrator no crea una organización \(6292104\)" en la](#page-15-1)  [página 16](#page-15-1)

#### <span id="page-13-1"></span>**Incompatibilidad entre servidores Java ES 2004Q2 e IM en Java ES 2005Q4 (6309082)**

El problema surge con la siguiente implementación:

- servidor-1: Java ES 2004Q2: Directory Server
- servidor-2: Java ES 2004Q2: Application Server, Access Manager y Portal Server
- servidor-3: Java ES 2004Q2: Calendar Server y Messaging Server
- servidor-4: Java ES 2005Q4: Application Server, Instant Messaging y Access Manager SDK

Cuando se ejecuta la utilidad imconfig para configurar Instant Messaging en el servidor-4, la configuración termina en error. El Access Manager 7 2005Q4 SDK, que es utilizado por Instant Messaging (IM) en el servidor-4, es incompatible con Java ES versión 2004Q2.

#### *Solución:*

Idealmente, el servidor Access Manager y Access Manager SDK deben ser de la misma versión. Si desea más información consulte la Sun Java Enterprise System 2005Q4 Upgrade Guide.

#### <span id="page-14-0"></span>**Hay incompatibilidades en el módulo de autenticación principal para el modo tradicional (6305840)**

El modo tradicional de Access Manager 7 2005Q4 tiene las siguientes incompatibilidades en el módulo de autenticación principal de Access Manager 6 2005Q1:

- Los módulos de autenticación de organización se suprimen en el modo tradicional.
- Ha cambiado la presentación de la "Configuración de autenticación de administrador" y la "Configuración de autenticación de organización". En la consola de Access Manager 7 2005Q4, la lista desplegable tiene ldapService seleccionado de forma predeterminada. En la consola Access Manager 6 2005Q1 se proporcionaba un botón Editar y el módulo LDAP no aparecía seleccionado de forma predeterminada.

*Solución:*

Ninguna.

#### <span id="page-14-1"></span>**El agente no puede iniciar una sesión porque "el perfil no está en la organización" (6295074)**

En la consola de Access Manager, cree un agente en modo Ámbito. Si cierra la sesión y vuelve a iniciarla con el nombre del agente, Access Manager muestra un mensaje de error porque el agente no tiene los privilegios necesarios para acceder al ámbito.

#### *Solución:*

Modifique los permisos para dar acceso de lectura y escritura al agente.

#### <span id="page-14-2"></span>**La utilidad Delegated Administrator commadmin no crea un usuario (6294603)**

La utilidad Delegated Administrator commadmin con la opción -S mail, cal no crea un usuario en el dominio predeterminado.

#### *Solución:*

Este problema surge cuando se actualiza Access Manager a la versión 7 2005Q4 sin actualizar también Delegated Administrator. Si desea información para actualizar Delegated Administrator, consulte la *Sun Java Enterprise System 2005Q4 Upgrade Guide for Microsoft Windows.*

Si no desea actualizar Delegated Administrator, siga estos pasos:

- **1.** En el archivo UserCalendarService.xml, marque los atributos mail, icssubcribed e icsfirstday como opcionales en lugar de obligatorios. Este archivo está ubicado por defecto en el directorio /opt/sun/comms/commcli/lib/services/ en los sistemas Solaris.
- **2.** En Access Manager, suprima el archivo XML existente ejecutando el comando amadmin de este modo:

# ./amadmin -u amadmin -w password -r UserCalendarService

- **3.** En Access Manager, agregue el archivo XML actualizado de este modo:
	- # ./amadmin -u amadmin -w password
	- -s /opt/sun/comms/commcli/lib/services/UserCalendarService.xml
- **4.** Reinicie el contenedor Web de Access Manager.

#### <span id="page-15-1"></span>**La utilidad commadmin de Delegated Administrator no crea una organización (6292104)**

La utilidad commadmin de Delegated Administrator con la opción -S mail, cal no crea una organización.

#### *Solución:*

Lea la solución del problema precedente.

## <span id="page-15-0"></span>Problemas de instalación

- ["En la instalación de SDK con configuración de contenedor, la URL de notificación es](#page-15-2)  [incorrecta \(6327845\)" en la página 16](#page-15-2)
- ["Access Manager no se puede implementar en WebSphere con URIs no predeterminadas](#page-16-0)  [\(6306605\)" en la página 17](#page-16-0)
- ["La ruta de clase de Access Manager hace referencia al paquete caducado JCE 1.2.1](#page-16-1)  [\(6297949\)" en la página 17](#page-16-1)
- ["La instalación de Access Manager en un DIT existente requiere reconstruir los índices de](#page-17-1)  [Directory Server \(6268096\)" en la página 18](#page-17-1)
- ["Los permisos de los directorios de registro y depuración son incorrectos para los usuarios](#page-17-2)  [que no son "root" \(6257161\)" en la página 18](#page-17-2)
- ["El instalador no añade una entrada de plataforma para la instalación existente de](#page-17-3)  [directorio \(6202902\)" en la página 18](#page-17-3)

#### <span id="page-15-2"></span>**En la instalación de SDK con configuración de contenedor, la URL de notificación es incorrecta (6327845)**

Si realiza una instalación de SDK con la configuración de contenedor (DEPLOY\_LEVEL=4), la URL de notificación es incorrecta.

#### *Solución:*

**1.** Establezca la siguiente propiedad en el archivo AMConfig.properties:

```
com.iplanet.am.notification.url= 
protocol://fqdn:port/amserver/servlet/com.iplanet.services.comm.client. 
PLLNotificationServlet
```
**2.** Reinicie Access Manager para aplicar el nuevo valor.

#### <span id="page-16-0"></span>**Access Manager no se puede implementar en WebSphere con URIs no predeterminadas (6306605)**

Si implementa Access Manager con IBM WebSphere y utiliza valores no predeterminados (diferentes de amconsole, amserver, ampassword y amcommon) para los parámetros URI (CONSOLE\_DEPLOY\_URI, SERVER\_DEPLOY\_URI, PASSWORD\_DEPLOY\_URI, COMMON\_DEPLOY\_URI), se producen los siguientes errores:

- Si intenta acceder a Access Manager con la URI no predeterminada, el explorador muestra un error de tipo 404.
- Si intenta acceder a Access Manager mediante la URI predeterminada (/amserver) las imágenes en la página de inicio de sesión no están y por lo tanto no es posible iniciar sesión como amadmin.

#### *Solución:*

En la secuencia de comandos /opt/sun/identity/bin/amwas51config añada las líneas siguientes antes de la línea ". \$AMUTILS".

```
uri1="${CONSOLE_DEPLOY_URI:-/amconsole}"
uri2="${SERVER_DEPLOY_URI:-/amserver}"
uri3="${PASSWORD_DEPLOY_URI:-/ampassword}"
uri4="${COMMON_DEPLOY_URI:-/amcommon}"
if [ $DEPLOY LEVEL -eq 2 -o $DEPLOY LEVEL -eq 12 ];
then CONSOLE DEPLOY URI=$uri2 uri1=$uri2
fi
```
#### <span id="page-16-1"></span>**La ruta de clase de Access Manager hace referencia al paquete caducado JCE 1.2.1 (6297949)**

La ruta de clase de Access Manager hace referencia al paquete (certificado de firma) Java Cryptography Extension (JCE) 1.2.1, que caducó el 27 de julio de 2005.

#### *Solución:*

Ninguna. Aunque la referencia al paquete figura en classpath Access Manager no usa dicho paquete.

#### <span id="page-17-1"></span>**La instalación de Access Manager en un DIT existente requiere reconstruir los índices de Directory Server (6268096)**

Para mejorar la eficacia de la búsqueda, Directory Server tiene varios índices nuevos.

#### *Solución:*

Tras la instalación de Access Manager con un árbol de información de directorios (DIT), reconstruya los índices de Directory Server mediante la ejecución del archivo de secuencia de comandos db2index.pl. Por ejemplo:

#./db2index.pl -D "cn=Directory Manager" -w password -n userRoot

El archivo de secuencia de comandos db2index.pl está disponible en el directorio *DS-install-directory/slapd-hostname/*.

#### <span id="page-17-2"></span>**Los permisos de los directorios de registro y depuración son incorrectos para los usuarios que no son "root" (6257161)**

Cuando se especifica un usuario que no es "root" en el archivo de configuración de instalación silenciosa, los permisos de los directorios de inicio, registros y depuración no se establecen correctamente.

#### *Solución:*

Cambie los permisos de esos directorios para dar acceso a los usuarios no "root".

#### <span id="page-17-3"></span>**El instalador no añade una entrada de plataforma para la instalación existente de directorio (6202902)**

El instalador de Java ES no añade una entrada de plataforma para una instalación de servidor de directorios existente (DIRECTORY\_MODE=2).

#### *Solución:*

Agregue manualmente los alias de Ámbito/DNS y las entradas de la lista de servidores de la plataforma. Encontrará las instrucciones necesarias en la sección "Adding Additional Instances to the Platform Server List and Realm/DNS Aliases" de la *Sun Java System Access Manager 7 2005Q4 Deployment Planning Guide*.

## <span id="page-17-0"></span>Problemas de configuración

- "El archivo server.policy [de Application Server 8.1debe editarse cuando se usan URI no](#page-18-0)  [predeterminados \(6309759\)" en la página 19](#page-18-0)
- ["La lista de servidores de la plataforma y el atributo de alias FQDN no se actualizan](#page-19-0)  [\(6309259, 6308649\)" en la página 20](#page-19-0)
- ["Validación de datos para los atributos necesarios en los servicios \(6308653\)" en la](#page-19-1)  [página 20](#page-19-1)
- ["Solución de documento para implementación en una instancia WebLogic 8.1 \(6295863\)"](#page-19-2)  [en la página 20](#page-19-2)
- "La secuencia de comandos amconfig [no actualiza los alias de Ámbito/DNS ni las entradas](#page-20-0)  [de la lista de servidores de la plataforma \(6284161\)" en la página 21](#page-20-0)
- ["El modo predeterminado de Access Manager en la plantilla de archivo de estado de](#page-20-1)  [configuración es Ámbito \(6280844\)" en la página 21](#page-20-1)

#### <span id="page-18-0"></span>**El archivo server.policy de Application Server 8.1debe editarse cuando se usan URI no predeterminados (6309759)**

Si está implementando Access Manager 7 2005Q4 en Application Server 8.1 y usa URI no predeterminados para los servicios, la consola y las aplicaciones Web de contraseña, que tienen los valores URI predeterminados de amserver, amconsole y ampassword respectivamente, debe editar el archivo server.policy del dominio del servidor de aplicaciones antes de intentar acceder a Access Manager mediante un explorador Web.

#### *Solución:*

Edite el archivo server.policy de este modo:

- **1.** Detenga la instancia de Application Server en que se implementa Access Manager.
- **2.** Vaya al directorio /config. Por ejemplo:

cd /var/opt/sun/appserver/domains/domain1/config

**3.** Haga una copia de seguridad del archivo server.policy . Por ejemplo:

cp server.policy server.policy.orig

**4.** En el archivo server.policy busque las siguientes políticas:

```
grant codeBase "file:\${com.sun.aas.instanceRoot}/
applications/j2ee-modules/amserver/-" { ...
};
grant codeBase "file:\${com.sun.aas.instanceRoot}/
applications/j2ee-modules/amconsole/-" { ...
};
grant codeBase "file:\${com.sun.aas.instanceRoot}/
applications/j2ee-modules/ampassword/-" { ...
};
```
**5.** Sustituya amserver por el URI no predeterminado utilizado para la aplicación Web del servicio en la siguiente línea:

```
grant codeBase "file:\${com.sun.aas.instanceRoot}/
applications/j2ee-modules/amserver/-" {
```
**6.** Para instalaciones en modo tradicional, sustituya amconsole por el URI no predeterminado utilizado para la aplicación Web de la consola en la siguiente línea:

```
grant codeBase "file:\${com.sun.aas.instanceRoot}/
```

```
applications/j2ee-modules/amconsole/-" {
```
**7.** Sustituya ampassword por el URI no predeterminado utilizado para la aplicación Web de contraseña en la siguiente línea:

```
grant codeBase "file:\${com.sun.aas.instanceRoot}/
applications/j2ee-modules/ampassword/-" {
```
**8.** Inicie la instancia de Application Server en que se implementa Access Manager.

#### <span id="page-19-0"></span>**La lista de servidores de la plataforma y el atributo de alias FQDN no se actualizan (6309259, 6308649)**

En una implementación de varios servidores, la lista de servidores de la plataforma y el atributo de alias FQDN no se actualizan si se instala Access Manager en el segundo servidor (y los posteriores).

#### *Solución:*

Agregue manualmente los alias de Ámbito/DNS y las entradas de la lista de servidores de la plataforma. Encontrará las instrucciones necesarias en la sección "Adding Additional Instances to the Platform Server List and Realm/DNS Aliases" de la *Sun Java System Access Manager 7 2005Q4 Deployment Planning Guide*.

#### <span id="page-19-1"></span>**Validación de datos para los atributos necesarios en los servicios (6308653)**

Access Manager 7 2005Q4 hace que los atributos necesarios de los archivos XML de servicios tengan los valores predeterminados.

#### *Solución*:

Si tiene servicios con atributos necesarios que no tienen valores, agregue esos valores y vuelva a cargar el servicio.

#### <span id="page-19-2"></span>**Solución de documento para implementación en una instancia WebLogic 8.1 (6295863)**

Si implementa Access Manager 7 2005Q4 como instancia BEAWebLogic 8.1 SP4 segura (con SSL activada), se produce una excepción durante la implementación de cada aplicación web de Access Manager.

#### *Solución:*

Siga estos pasos:

- **1.** Aplique el parche JAR de WebLogic 8.1 SP4 CR210310\_81sp4.jar, disponible de BEA.
- **2.** En la secuencia de comandos /opt/sun/identity/am/bin/amwl81config, (sistemas Solaris) o la secuencia de comandos /opt/sun/identity/bin/amwl81config (sistemas Linux), actualice la función doDeploy y la función undeploy\_it para anexar la ruta del parche JAR a wl8\_classpath, que es la variable que contiene el classpath utilizado para implementar y desimplementar las aplicaciones web de Access Manager.

Encuentre la línea siguiente que contiene wl8\_classpath:

wl8\_classpath= ...

**3.** Inmediatamente después de la línea encontrada en el paso 2, añada la línea siguiente:

wl8 classpath=path-to-CR210310\_81sp4.jar:\$wl8\_classpath

#### <span id="page-20-0"></span>**La secuencia de comandos amconfig no actualiza los alias de Ámbito/DNS ni las entradas de la lista de servidores de la plataforma (6284161)**

En una implementación de varios servidores, el archivo de comandos por lotes amconfig no actualiza los alias de Ámbito/DNS ni las entradas de la lista de servidores de la plataforma para instancias adicionales de Access Manager.

*Solución:*

Agregue manualmente los alias de Ámbito/DNS y las entradas de la lista de servidores de la plataforma. Encontrará las instrucciones necesarias en la sección "Adding Additional Instances to the Platform Server List and Realm/DNS Aliases" de la *Sun Java System Access Manager 7 2005Q4 Deployment Planning Guide*.

#### <span id="page-20-1"></span>**El modo predeterminado de Access Manager en la plantilla de archivo de estado de configuración es Ámbito (6280844)**

De forma predeterminada, el modo de Access Manager (variable AM\_REALM) se activa en la plantilla de archivo de estado de configuración.

#### *Solución:*

Para instalar o configurar Access Manager en modo Tradicional, restablezca la variable en el archivo de estado:

AM\_REALM = disabled

## <span id="page-21-0"></span>Problemas de consola en Access Manager

- ["Para SAML, se produce un error al duplicar Trusted Partner en la consola \(6326634\)" en la](#page-21-1)  [página 22](#page-21-1)
- ["El inicio remoto de sesiones no funciona para](#page-22-1) amConsole.access ni para amPasswordReset.access [\(6311786\)" en la página 23](#page-22-1)
- "La adición de más propiedades amadmin [en la consola está cambiando la contraseña de](#page-22-2)  usuario de amadmin [\(6309830\)" en la página 23](#page-22-2)
- ["La nueva consola de Access Manager no puede establecer las prioridades de la plantilla de](#page-22-0)  [CoS \(6309262\)" en la página 23](#page-22-0)
- ["Se produce un error de excepción al agregar un grupo a un usuario como usuario](#page-22-3)  [administrador de políticas \(6299543\)" en la página 23](#page-22-3)
- ["En el modo tradicional, no se puede eliminar todos los usuarios de una función \(6293758\)"](#page-22-4)  [en la página 23](#page-22-4)
- ["No se puede agregar, eliminar ni modificar ofertas de recursos de Discovery Service](#page-23-0)  [\(6273148\)" en la página 24](#page-23-0)
- ["Una contraseña de enlace LDAP errónea debe generar un error para la búsqueda de](#page-23-1)  [asunto \(6241241\)" en la página 24](#page-23-1)
- ["Access Manager no puede crear una organización bajo un contenedor en modo tradicional](#page-23-2)  [\(6290720\)" en la página 24](#page-23-2)
- ["Al agregar servicios relacionados con Portal Server aparece la consola antigua \(6293299\)"](#page-23-3)  [en la página 24](#page-23-3)
- ["La consola no muestra los resultados establecidos desde Directory Server tras alcanzar el](#page-23-4)  [límite de recursos \(6239724\)" en la página 24](#page-23-4)

#### <span id="page-21-1"></span>**Para SAML, se produce un error al duplicar Trusted Partner en la consola (6326634)**

En la consola de Access Manager, cree SAML Trusted Partner en la ficha Federación > SAML. Si intenta duplicar Trusted Partner, se producen errores.

*Solución:*

Ninguna.

#### <span id="page-22-1"></span>**El inicio remoto de sesiones no funciona para amConsole.access ni para amPasswordReset.access (6311786)**

Cuando se configura el inicio remoto de sesiones, todos los registros se escriben en la instancia remota de Access Manager excepto amConsole.access y amPasswordReset.access para la información de restablecimiento de contraseña. La entrada de registro no se escribe en ningún sitio.

#### *Solución:*

Ninguna.

#### <span id="page-22-2"></span>**La adición de más propiedades amadmin en la consola está cambiando la contraseña de usuario de amadmin (6309830)**

La adición o edición de algunas de las propiedades del usuario amadmin en la consola de administración hace que cambie la contraseña de usuario de amadmin.

*Solución:*

Ninguna.

#### <span id="page-22-0"></span>**La nueva consola de Access Manager no puede establecer las prioridades de la plantilla de CoS (6309262)**

La nueva consola de Access Manager 7 2005Q4 no puede establecer ni modificar una prioridad de plantilla de Clase de servicio (CoS).

#### *Solución:*

Inicie una sesión en la consola de Access Manager 6 2005Q1 para establecer o modificar una prioridad de plantilla de CoS.

#### <span id="page-22-3"></span>**Se produce un error de excepción al agregar un grupo a un usuario como usuario administrador de políticas (6299543)**

La consola de Access Manager muestra un mensaje de error de excepción cuando se agrega un grupo a un usuario como usuario administrador de políticas.

*Solución:*

Ninguna.

#### <span id="page-22-4"></span>**En el modo tradicional, no se puede eliminar todos los usuarios de una función (6293758)**

En el modo tradicional, si intenta eliminar todos los usuarios de una función, queda un usuario sin borrar.

#### *Solución:*

Vuelva a intentar eliminar el usuario de la función.

#### <span id="page-23-0"></span>**No se puede agregar, eliminar ni modificar ofertas de recursos de Discovery Service (6273148)**

La consola de administración de Access Manager no le permite agregar, eliminar ni modificar ofertas de recursos para un usuario, función o ámbito.

*Solución:*

Ninguna.

#### <span id="page-23-1"></span>**Una contraseña de enlace LDAP errónea debe generar un error para la búsqueda de asunto (6241241)**

La consola de administración de Access Manager no muestra un error cuando se usa una contraseña de enlace LDAP errónea.

*Solución:* 

Ninguna.

#### <span id="page-23-2"></span>**Access Manager no puede crear una organización bajo un contenedor en modo tradicional (6290720)**

Si crea un contenedor y luego intenta crear una organización bajo él, Access Manager muestra el mensaje "uniqueness violation error".

*Solución:*

Ninguna.

#### <span id="page-23-3"></span>**Al agregar servicios relacionados con Portal Server aparece la consola antigua (6293299)**

Portal Server y Access Manager se instalan en el mismo servidor. Con Access Manager instalado en modo Tradicional, inicie una sesión en la nueva consola de Access Manager mediante /amserver. Si elige un usuario existente e intenta agregar servicios (como NetFile o Netlet), la consola antigua de Access Manager (/amconsle) aparece de repente.

*Solución:*

Ninguna. La versión actual de Portal Server necesita la consola de Access Manager 6 2005Q1.

#### <span id="page-23-4"></span>**La consola no muestra los resultados establecidos desde Directory Server tras alcanzar el límite de recursos (6239724)**

Instale Directory Server y a continuación Access Manager con la opción DIT existente. Inicie una sesión en la consola de Access Manager y cree un grupo. Edite los usuarios del grupo. Por ejemplo, agregue usuarios con el UID de filtro \*999\*. El listado resultante está vacío, y la consola no muestra ningún error, información ni mensajes de advertencia.

#### *Solución:*

El número de miembros del grupo no debe superar el límite de tamaño de búsqueda de Directory Server. Si el número de miembros es mayor, adapte el límite de tamaño de búsqueda.

## <span id="page-24-0"></span>Problemas con SDK y con clientes

- ["No se puede suprimir la configuración de servicio de sesiones para un subámbito](#page-24-1)  [\(6318296\)" en la página 25](#page-24-1)
- ["El servlet CDC redirecciona a una página de inicio de sesión no válida cuando se](#page-24-2)  [especifica una condición de política \(6311985\)" en la página 25](#page-24-2)
- ["Los clientes no obtienen notificaciones tras reiniciarse el servidor \(6309161\)" en la](#page-24-3)  [página 25](#page-24-3)
- ["El complemento ldapv3 y el openldap del repositorio de identidades necesitan un parche](#page-25-1)  [\(6305268\)" en la página 26](#page-25-1)
- ["Es necesario reiniciar los clientes SDK tras cambiar el esquema de servicios \(6292616\)" en](#page-25-2)  [la página 26](#page-25-2)

#### <span id="page-24-1"></span>**No se puede suprimir la configuración de servicio de sesiones para un subámbito (6318296)**

Tras crear un subámbito del ámbito de nivel superior y agregarle el servicio de sesiones, el intento de suprimir la configuración del servicio de sesiones genera un mensaje de error.

#### *Solución:*

Suprima el repositorio predeterminado de ID de nivel superior, AMSDK1, y luego vuelva a agregarlo a la configuración.

#### <span id="page-24-2"></span>**El servlet CDC redirecciona a una página de inicio de sesión no válida cuando se especifica una condición de política (6311985)**

Con el agente Apache 2.2 en modo CDSSO, cuando se accede al recurso protegido por el agente, el servlet CDC redirecciona al usuario a la página de autenticación anónima en lugar de a la página de inicio de sesión predeterminada.

*Solución:*

Ninguna.

#### <span id="page-24-3"></span>**Los clientes no obtienen notificaciones tras reiniciarse el servidor (6309161)**

Las aplicaciones escritas con el SDK de cliente (amclientsdk.jar) no obtienen notificaciones cuando se reinicia el servidor.

*Solución:* 

Ninguna.

#### <span id="page-25-1"></span>**El complemento ldapv3 y el openldap del repositorio de identidades necesitan un parche (6305268)**

El openldap no admite una búsqueda de persistencia, y sin una conexión de búsqueda de persistencia el complemento no puede iniciarse.

#### *Solución:*

Para usar el complemento ldapv3, solicite un parche de Access Manager a su representante técnico de Sun Microsystems.

#### <span id="page-25-2"></span>**Es necesario reiniciar los clientes SDK tras cambiar el esquema de servicios (6292616)**

Si modifica un esquema de servicios, ServiceSchema.getGlobalSchema devuelve el esquema antiguo en lugar del nuevo.

*Solución:* 

Reinicie el cliente tras cambiar un esquema de servicios.

## <span id="page-25-0"></span>Problemas de utilidades de línea de comandos

- ["Faltan archivos de esquema nuevos en la secuencia de comandos](#page-25-3) amserveradmin [\(6255110\)" en la página 26](#page-25-3)
- ["No se puede guardar documentos XML con el carácter de escape en Internet Explorer 6.0](#page-25-4)  [\(4995100\)" en la página 26](#page-25-4)

#### <span id="page-25-3"></span>**Faltan archivos de esquema nuevos en la secuencia de comandos amserveradmin (6255110)**

Tras la instalación, cuando tiene que ejecutar la secuencia de comandos amserveradmin para cargar los servicios en Directory Server, a la secuencia de comandos le faltan los archivos de esquema defaultDelegationPolicies.xml y idRepoDefaults.xml.

#### *Solución:*

Cargue de forma manual los archivos defaultDelegationPolicies.xml y idRepoDefaults.xml mediante la herramienta CLI amadmin con la opción -t.

#### <span id="page-25-4"></span>**No se puede guardar documentos XML con el carácter de escape en Internet Explorer 6.0 (4995100)**

Si agrega un carácter especial (como la cadena "amp;" junto a un signo "&") en un archivo XML, el archivo se guarda correctamente; no obstante, si más adelante recupera el perfil XML mediante Internet Explorer 6.0, el archivo no se muestra correctamente. Si a continuación intenta volver a guardar el perfil, se genera un error.

*Solución:*

Ninguna.

## <span id="page-26-0"></span>Problemas de autenticación

- ["El token de SSO UrlAccessAgent está caducando \(6327691\)" en la página 27](#page-26-1)
- ["No se puede iniciar sesión en un subámbito con el complemento/perfil dinámico](#page-26-2)  [LDAPV3 tras corregir la contraseña \(6309097\)" en la página 27](#page-26-2)
- ["Incompatibilidad de la configuración predeterminada de Access Manager del servicio de](#page-26-3)  [estadísticas para el modo tradicional \(compatible\) \(6286628\)" en la página 27](#page-26-3)
- ["Infracción de la exclusividad de un atributo al asignar nombre a atributos en la](#page-27-1)  [organización de nivel superior \(6204537\)" en la página 28](#page-27-1)

#### <span id="page-26-1"></span>**El token de SSO UrlAccessAgent está caducando (6327691)**

El token de SSO UrlAccessAgent está caducando porque el módulo de aplicación no devuelve el DN de usuario especial, lo que hace que el DN de usuario especial coincida y por tanto que un token no caducado genere un error.

*Solución:* 

Ninguna.

#### <span id="page-26-2"></span>**No se puede iniciar sesión en un subámbito con el complemento/perfil dinámico LDAPV3 tras corregir la contraseña (6309097)**

En modo tradicional, si crea un almacén de datos ldapv3 en un ámbito con una contraseña "incorrecta" y más tarde cambia la contraseña como amadmin, cuando intente volver a iniciar una sesión como el usuario de la contraseña cambiada, el inicio de sesión genera un error y se notifica que no hay perfil.

*Solución:* 

Ninguna.

#### <span id="page-26-3"></span>**Incompatibilidad de la configuración predeterminada de Access Manager del servicio de estadísticas para el modo tradicional (compatible) (6286628)**

Tras instalar con Access Manager en modo tradicional, la configuración predeterminada del servicio de estadísticas ha cambiado:

- El servicio está activado de forma predeterminada (com.iplanet.services.stats.state=file). Anteriormente estaba desactivado.
- El intervalo predeterminado (com.iplanet.am.stats.interval) ha cambiado de 3600 a 60.
- El directorio "stats" predeterminado (com.iplanet.services.stats.directory) ha cambiado de /var/opt/sun/identity/debug to /var/opt/sun/identity/stats.

#### *Solución:*

Ninguna.

#### <span id="page-27-1"></span>**Infracción de la exclusividad de un atributo al asignar nombre a atributos en la organización de nivel superior (6204537)**

Tras instalar Access Manager, inicie una sesión como amadmin y agregue los atributos o, sunPreferredDomain, associatedDomain, sunOrganizationAlias, uid y mail a la lista de atributos exclusivos. Si crea dos nuevas organizaciones con el mismo nombre, la operación falla pero Access Manager muestra el mensaje "La organización ya existe" en lugar del mensaje previsto: "Se ha infringido la unicidad del atributo".

#### *Solución:*

Ninguna. No preste atención al mensaje incorrecto. Access Manager funciona correctamente.

## <span id="page-27-0"></span>Problemas de sesión y SSO

- ["Hay instancias de Access Manager residentes en distintas zonas horarias que agotan el](#page-27-2)  [tiempo de espera de otras sesiones de usuario \(6323639\)" en la página 28](#page-27-2)
- ["El sistema crea un nombre de host de servicio no válido cuando el balanceador de carga](#page-27-3)  [tiene terminación SSL \(6245660\)" en la página 28](#page-27-3)

#### <span id="page-27-2"></span>**Hay instancias de Access Manager residentes en distintas zonas horarias que agotan el tiempo de espera de otras sesiones de usuario (6323639)**

Hay instancias de Access Manager instaladas en diferentes zonas horarias y en el mismo círculo de confianza que hacen que otras sesiones de usuario agoten su tiempo de espera.

#### <span id="page-27-3"></span>**El sistema crea un nombre de host de servicio no válido cuando el balanceador de carga tiene terminación SSL (6245660)**

Si Access Manager se implementa con Web Server como el contenedor Web utilizando un balanceador de carga con terminación SSL, los clientes no son dirigidos a la página correcta de Web Server. Al hacer clic en la ficha Sesiones de la consola de Access Manager se genera un mensaje de error debido a que el host no es válido.

#### *Solución:*

En los siguientes ejemplos, Web Server usa el puerto 3030 como puerto de recepción. El balanceador de carga usa el puerto 80 como puerto de recepción y redirige las solicitudes a Web Server.

En el archivo *nombre-instancia-web-server*/config/server.xml, edite el atributo servername para que remita al balanceador de carga; lo hará de forma distinta según la versión de Web Server que use.

Para las versiones de Web Server 6.1 Service Pack (SP), edite el atributo servername de este modo:

```
<LS id="ls1" port="3030" servername="loadbalancer.example.com:80" 
defaultvs="https-sample" security="false" ip="any" blocking="false" 
acceptorthreads="1"/>
```
Web Server 6.1 SP2 (o posterior) puede cambiar el protocolo de http a https o de https a http. Por tanto, edite servername de este modo:

```
<LS id="ls1" port="3030" servername="https://loadbalancer.example.com:443" 
defaultvs="https-sample" security="false" ip="any" blocking="false" 
acceptorthreads="1"/>
```
## <span id="page-28-0"></span>Problemas de políticas

#### **La eliminación de atributos dinámicos en el servicio Policy Configuration crea problemas al editar políticas (6299074)**

La eliminación de atributos dinámicos del servicio Policy Configuration crea problemas al editar políticas en el siguiente caso:

- **1.** Cree dos atributos dinámicos en el servicio de configuración de políticas.
- **2.** Cree una política y seleccione los atributos dinámicos (del Paso 1) en el proveedor de respuesta.
- **3.** Suprima los atributos dinámicos del servicio de configuración de políticas y cree otros dos atributos.
- **4.** Intente editar la política creada en el Paso 2.

Los resultados son: "Error Invalid Dynamic property being set." No aparece ninguna política en la lista predeterminada. Tras realizar una búsqueda, las políticas aparecen pero no es posible editar ni cancelar políticas existentes ni crear una nueva.

#### *Solución:*

Antes de suprimir los atributos dinámicos del servicio de configuración de políticas, suprima las referencias a esos atributos de las políticas.

## <span id="page-28-1"></span>Problemas de inicio de servidor

- ["Error de depuración al iniciar Access Manager \(6309274, 6308646\)" en la página 30](#page-29-1)
- ["Utilización de BEAWebLogic Server como contenedor web" en la página 30](#page-29-2)

#### <span id="page-29-1"></span>**Error de depuración al iniciar Access Manager (6309274, 6308646)**

Cuando se inicia, Access Manager 7 2005Q4 genera los errores de depuración en los archivos de depuración amDelegation y amProfile:

- amDelegation: Unable to get an instance of plugin for delegation
- amProfile: Got Delegation Exception

*Solución:* Ninguna. No preste atención a estos mensajes.

#### <span id="page-29-2"></span>**Utilización de BEAWebLogic Server como contenedor web**

Si implementa Access Manager con BEAWebLogic Server como contenedor web, puede que Access Manager no esté disponible.

*Solución:* Reinicie WebLogic Server una segunda vez para que Access Manager sea accesible.

## <span id="page-29-0"></span>Problemas de federación y SAML

- ["La federación falla al usar el perfil Artefacto \(6324056\)" en la página 30](#page-29-3)
- ["Los caracteres especiales \(&\) deben codificarse en las instrucciones SAML \(6321128\)" en la](#page-30-0)  [página 31](#page-30-0)
- ["Se produce una excepción al intentar agregar el servicio Disco a una función \(6313437\)" en](#page-30-1)  [la página 31](#page-30-1)
- ["Los atributos Auth Context no son configurables hasta que se han configurado y](#page-30-2)  [guardado otros atributos \(6301338\)" en la página 31](#page-30-2)
- ["El ejemplo EP no funciona si el sufijo raíz contiene el carácter "&" \(6300163\)" en la](#page-30-3)  [página 31](#page-30-3)
- ["Error de cierre de sesión en federación \(6291744\)" en la página 31](#page-30-4)

#### <span id="page-29-3"></span>**La federación falla al usar el perfil Artefacto (6324056)**

Si configura un proveedor de identidades (IDP) y un proveedor de servicios (SP), cambia el protocolo de comunicación para usar el perfil Artefacto del explorador, y a continuación intenta federar usuarios entre IDP y SP, la federación termina en error.

*Solución:*

Ninguna.

#### <span id="page-30-0"></span>**Los caracteres especiales (&) deben codificarse en las instrucciones SAML (6321128)**

Con Access Manager como sitio de origen y de destino y SSO configurado, se produce un error en el sitio de destino debido a que el carácter especial (&) de las instrucciones SAML no está codificado, lo que hace que falle el análisis de las aserciones.

*Solución:* 

Ninguna.

#### <span id="page-30-1"></span>**Se produce una excepción al intentar agregar el servicio Disco a una función (6313437)**

En la consola de Access Manager, si intenta agregar una oferta de recurso al servicio Disco, se produce una excepción desconocida.

*Solución:* 

Ninguna.

#### <span id="page-30-2"></span>**Los atributos Auth Context no son configurables hasta que se han configurado y guardado otros atributos (6301338)**

Los atributos Auth Context no son configurables hasta que se han configurado y guardado otros atributos.

*Solución:*

Configure y guarde un perfil de proveedor antes de configurar los atributos Auth Context.

#### <span id="page-30-3"></span>**El ejemplo EP no funciona si el sufijo raíz contiene el carácter "&" (6300163)**

Si Directory Server tiene un sufijo raíz que contiene el carácter "&" y se intenta agregar una oferta de recurso de servicio de perfil de empleado, se genera una excepción.

*Solución:*

Ninguna.

#### <span id="page-30-4"></span>**Error de cierre de sesión en federación (6291744)**

En el modo de ámbito, si federa cuentas de usuario de un proveedor de identidades (IDP) y un proveedor de servicios (SP), finaliza la federación y cierra la sesión, se produce un error: Error: No sub organization found.

*Solución:*

Ninguna.

## <span id="page-31-0"></span>Problemas de globalización

- ["Las preferencias de configuración local de usuario no se aplican a toda la consola de](#page-31-1)  [administración \(6326734\)" en la página 32](#page-31-1)
- ["La ayuda en línea no está disponible para idiomas europeos si Access Manager está](#page-31-2)  [implementado en IBM WebSphere \(6325024\)" en la página 32](#page-31-2)
- ["La información sobre la versión está en blanco cuando Access Manager se implementa en](#page-32-0)  [IBM WebSphere \(6319796\)" en la página 33](#page-32-0)
- ["La supresión de UTF-8 no funciona en la detección de clientes \(5028779\)" en la página 33](#page-32-1)
- ["Los caracteres multibyte aparecen como signos de interrogación en los archivos de](#page-32-2)  [registro \(5014120\)" en la página 33](#page-32-2)

#### <span id="page-31-1"></span>**Las preferencias de configuración local de usuario no se aplican a toda la consola de administración (6326734)**

Hay partes de la consola de administración de Access Manager que no siguen las preferencias de configuración local de usuario y en su lugar usan la configuración local del explorador. Este problema afecta a los botones de versión, cierre de sesión y ayuda en línea, así como al contenido de la versión y la ayuda en línea.

#### *Solución:*

Cambie la configuración local del explorador para que sea la misma que la de las preferencias de usuario.

#### <span id="page-31-2"></span>**La ayuda en línea no está disponible para idiomas europeos si Access Manager está implementado en IBM WebSphere (6325024)**

Con las configuraciones regionales europeas (español, alemán y francés), la ayuda en línea no está completamente disponible cuando Access Manager se implementa en una instancia IBM WebSphere Application Server. La ayuda en línea muestra un error de tipo "Application Error" para estos marcos:

- Marco superior, donde tendrían que estar los botones Ayuda y Cerrar.
- Marco izquierdo, donde tendrían que estar los botones Contenidos, Índice y Buscar.

#### *Solución:*

Configure el idioma del explorador a inglés y reinicie la página para acceder al marco izquierdo. El marco superior, sin embargo, seguirá mostrando el error "Application Error".

#### <span id="page-32-0"></span>**La información sobre la versión está en blanco cuando Access Manager se implementa en IBM WebSphere (6319796)**

En cualquier configuración local, cuando Access Manager se implementa en una instancia IBM WebSphere Application Server, la versión del producto no está visible cuando se hace clic en el botón de versión. En vez de ello aparece una página en blanco.

*Solución:*

Ninguna.

#### <span id="page-32-1"></span>**La supresión de UTF-8 no funciona en la detección de clientes (5028779)**

La función de detección de clientes no funciona correctamente. Los cambios realizados en la consola de Access Manager 7 2005Q4 no se propagan automáticamente al explorador.

*Solución:* Hay dos soluciones:

• Reiniciar el contenedor Web de Access Manager tras realizar un cambio en la sección de detección de clientes.

o

- Siga estos pasos en la consola de Access Manager:
- Haga clic en Detección de cliente bajo la ficha Configuración.
- Haga clic en el vínculo Editar de genericHTML.
- Bajo la ficha HTML, haga clic en el vínculo genericHTML.
- Introduzca la siguiente entrada en la lista de juegos de caracteres: UTF-8;q=0.5 (Asegúrese de que el factor UTF-8 q es inferior a los otros juegos de caracteres de su configuración local).
- Guarde, cierre la sesión e inicie una nueva sesión.

#### <span id="page-32-2"></span>**Los caracteres multibyte aparecen como signos de interrogación en los archivos de registro (5014120)**

Los mensajes multibyte de los archivos de registro del directorio /var/opt/sun/identitiy/logs aparecen como signos de interrogación (?). Los archivos de registro están codificados de forma nativa y no siempre en UTF-8. Cuando una instancia de contenedor Web se inicia en una cierta configuración local, los archivos de registro estarán en la codificación nativa de esa configuración local. Si se pasa a otra configuración local y se reinicia la instancia de contenedor Web, los mensajes siguientes estarán en la codificación nativa de la configuración local actual, pero los mensajes de la codificación anterior aparecerán como signos de interrogación.

#### *Solución:*

Asegúrese de iniciar todas las instancias de contenedor Web usando siempre la misma codificación nativa.

## <span id="page-33-1"></span>Problemas de documentación

- "[com.iplanet.am.session.client.polling.enable](#page-33-2) en el lado del servidor no debe ser ["verdadero" \(6320475\)" en la página 34](#page-33-2)
- ["Default Success URL incorrecta en la ayuda en línea de la consola \(6296751\)" en la](#page-33-3)  [página 34](#page-33-3)

#### <span id="page-33-2"></span>**com.iplanet.am.session.client.polling.enable en el lado del servidor no debe ser "verdadero" (6320475)**

La propiedad com.iplanet.am.session.client.polling.enable del archivo AMConfig.properties nunca debe tener el valor "verdadero" en el lado del servidor.

#### *Solución:*

Esta propiedad tiene el valor "falso" de forma predeterminada y nunca debe recibir el valor "verdadero".

#### <span id="page-33-3"></span>**Default Success URL incorrecta en la ayuda en línea de la consola (6296751)**

La Default Success URL del archivo de ayuda en línea

service.scserviceprofile.iplanetamauthservice.html es incorrecta. El campo de Default Success URL acepta una lista de varios valores que especifica la URL a la que se redireccionan los usuarios tras autenticarse de forma correcta. El formato de este atributo es clientType|URL, aunque sólo se puede especificar el valor de la URL, que presupone un tipo predeterminado de HTML.

El valor predeterminado de "/amconsole" es incorrecto.

*Solución:*

El valor predeterminado correcto es "/amserver/console".

# <span id="page-33-0"></span>Archivos que se pueden distribuir

Sun Java System Access Manager 6 2005Q4 no contiene ningún archivo que pueda distribuir.

# <span id="page-34-0"></span>Información sobre problemas y respuestas de los clientes

Si experimenta problemas con Sun Java System Access Manager, póngase en contacto con el servicio de atención al cliente de Sun de una de las siguientes formas:

• Servicios de atención al cliente en línea para software de Sun en <http://www.sun.com/service/sunone/software>

Este sitio dispone de vínculos a la base de datos de soluciones, al centro de asistencia en línea y al rastreador de productos, así como a programas de mantenimiento y números de contacto de asistencia.

• El número de teléfono del distribuidor asociado al contrato de mantenimiento.

Para que podamos ayudarle de forma óptima en la resolución de problemas, tenga a mano la siguiente información cuando se ponga en contacto con el servicio de asistencia:

- Descripción del problema, incluida la situación en la que éste se produce y la forma en que afecta al funcionamiento.
- Tipo de la máquina, versión del sistema operativo y versión del producto, incluida cualquier revisión del mismo y otro software que pudiera influir en el problema.
- Pasos detallados de los métodos que haya usado para reproducir el problema.
- Registros de errores o volcados de memoria.

## Sun valora sus comentarios

En Sun tenemos el máximo interés por mejorar nuestra documentación, lo que significa que agradecemos los comentarios y sugerencias de los usuarios.

Para compartir sus comentarios, visite [http://docs.sun.com/app/docs?l=es](http://docs.sun.com) y haga clic en Enviar comentarios. En el formulario en línea, proporcione el título del documento y el número de referencia. El número de referencia consta de siete o nueve dígitos y se encuentra en la página que contiene el título de la guía o al principio del documento.

# <span id="page-35-0"></span>Recursos adicionales de Sun

Puede encontrar información útil sobre Sun Java System en las siguientes direcciones de Internet:

- Sun Java SystemDocumentación <http://docs.sun.com/prod/entsys.05q4>
- Sun Java System Servicios profesionales [http://www.sun.com/service/products/software/javaenterprisesystem/](http://www.sun.com/service/products/software/javaenterprisesystem)
- Sun Java System Servicio y productos de software [http://www.sun.com/software/](http://wwws.sun.com/software/)
- Sun Java System Servicios de atención al cliente para el software <http://www.sun.com/support/>
- Sun Java System Asistencia al cliente y base de conocimiento <http://sunsolve.sun.com>
- Sun Java System Servicios profesionales y de consultoría <http://www.sun.com/service/products/software/javaenterprisesystem>
- Sun Java System Información para programadores <http://developers.sun.com/>
- Servicios de asistencia para programadores de Sun [http://www.sun.com/developers/support](http://www.sun.com/developers/support )

Copyright © 2006 Sun Microsystems, Inc. Todos los derechos reservados.

Sun Microsystems, Inc. tiene derechos de propiedad intelectual relativos a la tecnología usada en el producto que se describe en este documento. En particular, y sin limitaciones, estos derechos de propiedad intelectual pueden incluir una o más de las patentes de EE.UU. enumeradas en <http://www.sun.com/patents> y una o más patentes o solicitudes de patente pendientes adicionales en EE.UU. y en otros países.

INFORMACIÓN DE PROPIEDAD /CONFIDENCIAL DE SUN.

Derechos del Gobierno de Estados Unidos: software comercial. Los usuarios gubernamentales están sujetos al acuerdo de licencia estándar de Sun Microsystems, Inc. y a las disposiciones aplicables de la regulación FAR y sus suplementos.

El uso está sujeto a las condiciones de la licencia.

Esta distribución puede incluir materiales desarrollados por terceras partes.

Puede ser que algunas partes estén derivadas de sistemas Berkeley BSD, con licencia de la Universidad de California.

Sun, Sun Microsystems, el logotipo de Sun, Java y Solaris son marcas comerciales o marcas comerciales registradas de Sun Microsystems, Inc. en Estados Unidos y otros países. Todas las marcas comerciales SPARC se usan con licencia y son marcas comerciales o marcas comerciales registradas de SPARC International, Inc. en Estados Unidos y otros países.

Copyright © 2006 Sun Microsystems, Inc. Tous droits réservés.

Sun Microsystems, Inc. détient les droits de propriété intellectuels relatifs à la technologie incorporée dans le produit qui est décrit dans ce document. En particulier, et ce sans limitation, ces droits de propriété intellectuelle peuvent inclure un ou plus des brevets américains listés à l'adresse <http://www.sun.com/patents> et un ou les brevets supplémentaires ou les applications de brevet en attente aux Etats - Unis et dans les autres pays.

Propriété de SUN/CONFIDENTIEL.

L'utilisation est soumise aux termes du contrat de licence.

Cette distribution peut comprendre des composants développés par des tierces parties.

Des parties de ce produit pourront être dérivées des systèmes Berkeley BSD licenciés par l'Université de Californie.

Sun, Sun Microsystems, le logo Sun, Java et Solaris sont des marques de fabrique ou des marques déposées de Sun Microsystems, Inc. aux Etats-Unis et dans d'autres pays.

Toutes les marques SPARC sont utilisées sous licence et sont des marques de fabrique ou des marques déposées de SPARC International, Inc. aux Etats-Unis et dans d'autres pays.